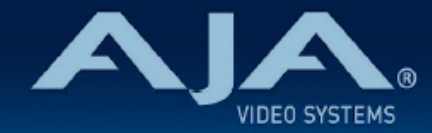

# リリースノート ̶ HELO Plus ファームウェア v1.0.2

### Firmware for AJA HFLO Plus

# 全般

HELO Plus ファームウェア v1.0.2 では、いくつかの機能改善が追加されています。潜在的な不具合回避のた めにも、最新版のファームウェアにアップデートすることをお勧め致します。

機能および設定のガイドラインについては、インストレーション & オペレーションガイド (ユーザーマニュア ル) を参照してください。最新版のドキュメントは、[www.aja.com](http://www.aja.com) の [HELO Plus サポートページ](https://www.aja.com/products/helo-plus#support)でご確認 いただけます。

## v1.0.2 での新機能、変更および改善点

#### v1.0.2

- 急に入力ソースを切り替えると(存在しない入力ソースも含む)、HELO Plus で収録も配信もできなく なる場合がある不具合を修正
- ストレージ用 LED が実際の運用状況と一致しない不具合を修正
- 起動後やシステムリセット後に、セカンダリ配信と収録の LED がランダムに点灯してしまう不具合を修 正
- 選択中の入力ソースが急に繰り返し抜き差しされ、かつテストパターン設定で入力信号とは異なるビデ オフォーマットが設定されている場合に、HELO Plus が入力ソースにリクロックできずにプレビュー画 面で走査線が入ってしまい収録ファイルが破損してしまう不具合を修正
- HELO Plus の REST API を更新:単一パラメーターの値を読み出す機能を追加

## v1.0 での機能

#### v1.0

- それぞれに独立したビデオソースとオーディオソースの選択
- 3G-SDI と HDMI でビデオ入出力
- 任意でビデオジオメトリのスケーリングが可能
- フロントパネルの LED オーディオメーターで、選択されたオーディオ入力のレベルをモニタリング
- データレートを 100 kbps から 20 Mbps まで設定可能な 2系統の H.264/MPEG-4 エンコーダー
- 独立した 2系統のエンコーダーで、同時に 2ヶ所に配信可能
- RTP/UDP、RTSP、RTMP、RTMPS、HLS、Unicast に対応
- SRT 互換
- 同時に 2ヶ所に配信しながら、SD、SDHC、SDXC カード、USB ストレージ、NFS、CIFS、SMB ネッ トワークボリュームに収録可能
- 同時に 2ヶ所へ収録することで、収録を冗長化
- ローカル外部ストレージ接続用の USB スロットと SD カードスロット
- 洗練されたプログラムコンテンツ作成を可能にするレイアウト機能
	- SDI および HDMI 入力の両方を同時に使用でき、それぞれの入力は個別にクロップ、サイジング や出力ラスター内への配置が可能です。
	- この機能ではロゴ/ウォーターマーク/タイトルとして挿入するためのグラフィックを保存するこ とが可能です。
	- 最大で 3 枚のレイヤーを使用でき、その重ねる順番は任意に変更可能です。この 3レイヤーはエ ンコーディング前に、調整可能な内蔵の背景マットジェネレーター上にキーイングされて配置さ れます。
- AV Mute : 配信前のビデオフィードとして、ユーザーがアップロードした画像を使用可能
- ウェブベースの GUI プレビューウィンドウ
- 複数の HELO Plus と Ki Pro シリーズをまとめて制御するグループコントロール機能

### 既知の問題と機能制限

- USB ストレージデバイスは USB ハブを介さず、直接 HELO Plus に接続してください。AJA では HELO Plus と USB ストレージデバイスの間に USB ハブを接続している場合にはシステムのパフォー マンスを保証できかねます。
- HELO Plus の再起動後、正常な USB ドライブが "unformatted" と表示される場合があります。この 問題は USB ドライブの抜き差しをすることで解消することがほとんどです。
- "authentication (認証)" 機能が有効化されており、ブラウザのセッションで HELO Plus へログインす る場合には、ログアウトするためにはブラウザのアプリケーションを終了する必要があります。 ブラウザのタブやウィンドウを閉じるだけではログアウトされませんので、ご注意ください。
- ドライブへの収録中に、そのドライブのクリップリストをスクロールすることは推奨されていません。 現在の挙動は、アクティブなレコーディングに関する情報が更新されるたびに、システムはクリップリ ストの先頭にジャンプして戻ります。
- ファクトリーリセットを開始した時に USB ドライブが物理的に挿入されている場合、ドライブ内の ファイルを認識するためには USB ドライブの抜き差しをする必要があります。
- ビデオが 1280x720 よりも高解像度かつ 30fps よりも高いハイフレームレートでエンコードされる場 合には、エンコーダー1 のみ使用可能です。
- 無効あるいは使用不可な収録先を設定している場合、収録は開始できません。2つの収録先が設定され ており、2つ目の収録先が有効な場合であっても同様です。

• "Long Single Segment" モードで収録する場合、収録の長さが 12時間 (このモードの最大値) に達す ると "Recording Failed (収録が失敗しました)" のアラームが表示されて収録が終了します。

これは収録されたファイルが再生できないということではありません。最大時間に達した時点で収録が 停止されていない場合に、システムが収録を強制終了したという事実を知らせるものです。収録された クリップは全体を通して再生可能です。

収録先ストレージの容量にもよりますが、"segmented recording (分割収録)" 機能を使用することで、 12時間を超える収録が可能になります。

- ライトプロテクト (書き込み禁止) の SD カードがプライマリもしくはセカンダリの収録先として選択さ れている場合、設定されている SMB 共有ストレージも書き込み不可となり、収録先の設定が変更され るか、 SD カードのライトプロテクトを修正、もしくは書き込み可能な SD カードと交換するまでは収 録ができなくなります。
- USB あるいは SD メディアのフォーマットは HELO Plus 上で直接行うことができ、また推奨されてい ます。 しかしながら、これらのデバイスは外部のコンピューターでフォーマットすることも可能です。
- 外部のコンピューターでフォーマットを行う場合、デバイスはストレージ全体を使用することができる よう単一パーティションの exFAT 形式でフォーマットされていることを確認してください。 デバイスに複数のパーティションが存在すると意図しない結果を招く可能性がある為、非推奨です。
- HELO Plus は専用のサーバーや標準のデスクトップ OS で動作しているコンピューターなど、外部 SMB マウントへの収録をサポートしています。HELO Plus は通信に使用する SMB ダイアログを自動 的にネゴシエートすることができますが、手動で SMB ダイアログ 1.0, 2.0, 2.1, 3.0, 3.0.2 あるいは 3.1.1 を選択することも可能です。
	- マッキントッシュのコンピューターを使用している方は、SMB ターゲットとして High Sierra 以降の マシンのみ使用してください。
	- ネットワークにアクセスしている第三者へユーザーの機密情報が漏洩してしまう可能性があり、安全で はない為、SMB 1.0 (CIFS) を使用することは可能な限り避けてください。

オートモードでは SMB 3.0.2 までしかネゴシエートしない点にご注意ください。SMB 3.1.1 を使用し たい場合には手動でオプションを設定する必要があります。

- SMB を使用する場合、HELO Plus はトップレベル (最上層) の共有フォルダ (例: \\<servername>\トッ プレベルフォルダ) にのみ書き込むことが可能です。また、そのトップレベルの共有フォルダは HELO Plus への read(読み)/write(書き) 両方の権限が許可されている必要があります。 権限の設定に関わらず、トップレベルフォルダの下位ディレクトリへの書き込みはできません。
- Windows 10 コンピューターを SMB ネットワーク共有ストレージとして設定し、そのマシンが収録の セッション中に再起動した場合、収録は失敗し、また HELO Plus でその後の収録を実行するためには 再起動する必要があります。SMB 共有ストレージが再起動された時に収録されていたファイルは使用で きません。
- 使用されている SMB システムによっては、プライマリの収録先として選択されている SMB 共有スト レージを物理的に切断すると、システムに問題が発生する可能性があり、場合によってはシステムの再 起動が必要になることがあります。
- 特定の SMB ターゲットでは、HELO Plus は一度収録したファイルを削除することができない場合があ ります。この問題の回避策として、他の方法で問題の収録ファイルを手動で削除してください。 そうすると、HELO Plus は次回の収録を行う時に SMB 共有ストレージ内のクリップリストをアップ デートします。収録先の設定を SMB から他のローカルストレージに切り替えて、SMB に設定を戻した 場合にも、クリップリストの更新は行われます。NFS マウントではこの問題は発生しません。
- 収録するファイル名に複数の非テキスト文字 (バックスペースなど) を続けて入力すると、ネットワーク 越しにファイルをダウンロードできない場合があります。極端な場合には、ファイルが全く収録できな いこともあります。回避策として、大量の非テキスト文字を含むファイル名を避けてください。
- Windows あるいは macOS でバージョン 3.0.17 の VLC を使用している場合、HELO Plus からの RTSP ストリームを試聴する時に CC の文字が繰り返されたり、なくなったりすることがあります。ど ちらのプラットフォームでも、3.0.17 よりも前のバージョンの VLC ではこの問題は発生しません。回 避策として、以前のバージョンの VLC を使うか、他のベンダーのストリームビューワーを使用してくだ さい。
- 選択した NTP サーバーが落ちたり、何らかの理由で応答しなくなった場合、サーバーが復帰しても HELO Plus は自動的に再接続することはありません。"System" ページの NTP サーバーの項目をク リック、サーバー名がハイライトされた状態で <Enter> を押すことで、手動で NTP サーバーに再接続 することができます。
- ソフトウェアアップデートを実行する時に "reboot(再起動)" のダイアログで <cancel> を押して、再度 同じファームウェアでアップデートを試みると、2度目のアップデートは失敗します。この問題を解決す るには、二度目のアップデートを実行する前にブラウザをリフレッシュしてください。
- ウォームリブート (もしくは Web UI の "Firmware" ページからのリブート) を行った後、時々 YouTube へのライブ配信をスタートできなくなる個体があります。この問題が発生した場合には、 HELO Plus の電源を入り切りすることで正常動作をするようになります。